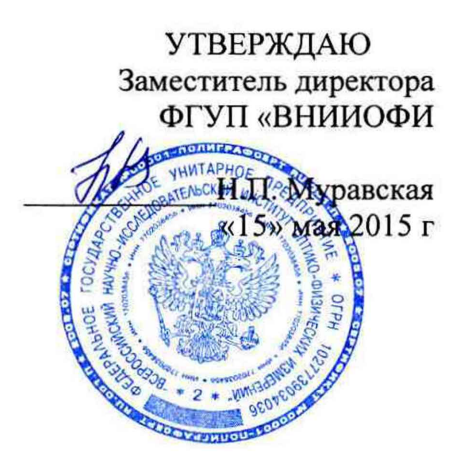

# **Государственная система обеспечения единства измерений**

 $\overline{\alpha}$ 

# Комплекс светотехнический измерительный

## **Методика поверки**

 $\bar{\mathbf{r}}$ 

• МП 074.M4-15

Главный метролог ФГУП «РИИИОФИ» С.Н.Негода «15» мая 2015

Москва 2015 г

 $^\star$ 

Ÿ.

## 1 Введение

Настоящая распространяется Комплекс методика на светотехнический измерительный зав.номер 001 (далее по тексту - комплекс), предназначенный для измерения пространственного распределения силы света спектральной плотности энергетического потока, яркости, энергетического и светового потоков, энергетической яркости, спектральных коэффициентов отражения и пропускания, координат цвета и цветности в системах XYZ (1931), uv (1960), u'v' (1976), доминирующей длины волны, средней силы света согласно стандартной геометрии А, В, и устанавливает операции при проведении их первичной и периодической поверок.

Интервал между периодическими поверками - 1 год.

### 2 Операции поверки

2.1 При проведении первичной и периодической поверок должны быть выполнены операции, указанные в таблице 1. Таблица 1

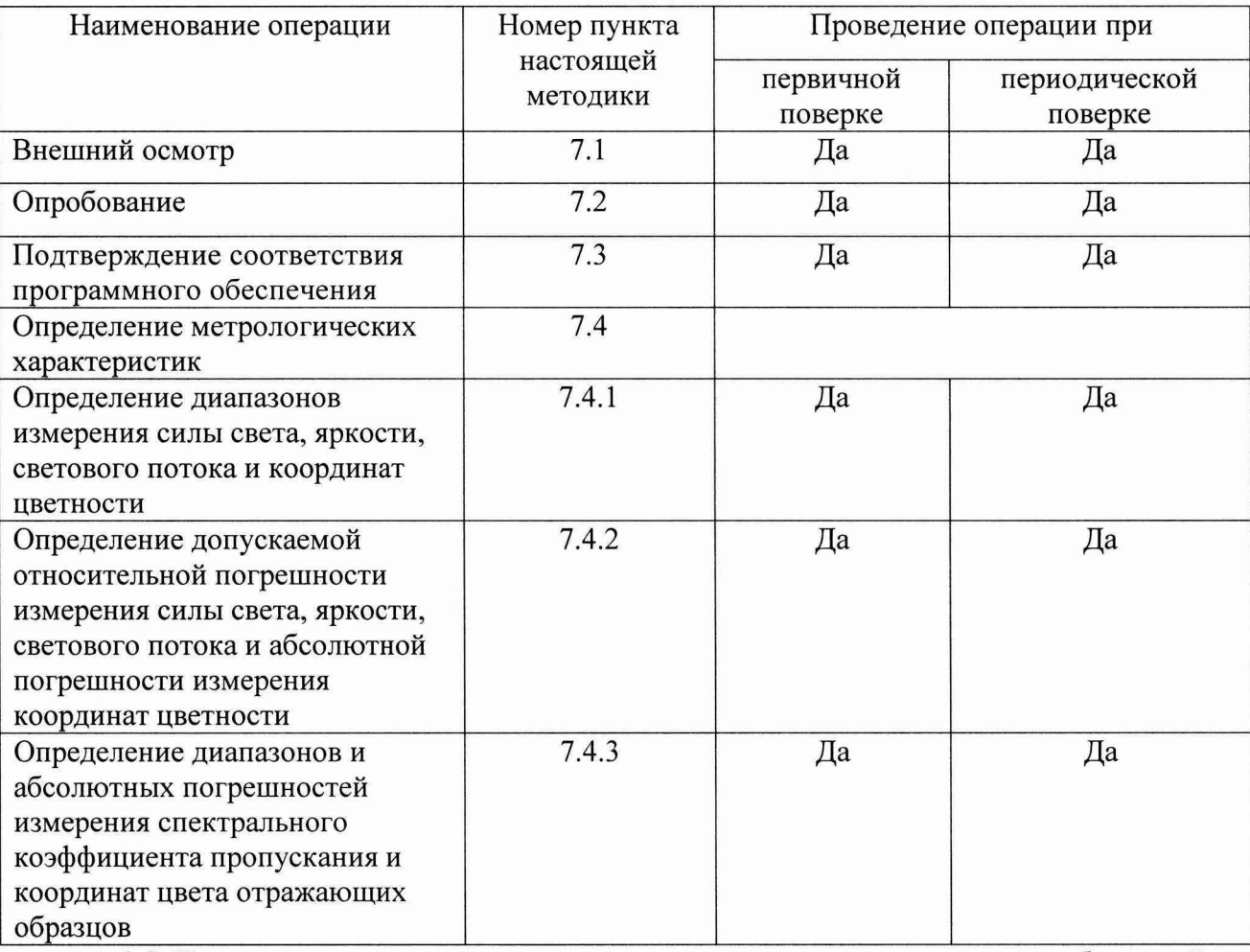

2.2 При получении отрицательных результатов при проведении хотя бы одной операции поверка прекращается.

2.3 Поверку средств измерений осуществляют аккредитованные в установленном порядке в области обеспечения единства измерений юридические лица и индивидуальные предприниматели.

## 3 Средства поверки

3.1 При проведении первичной и периодических поверок должны быть применены средства, указанные в таблице 2.

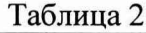

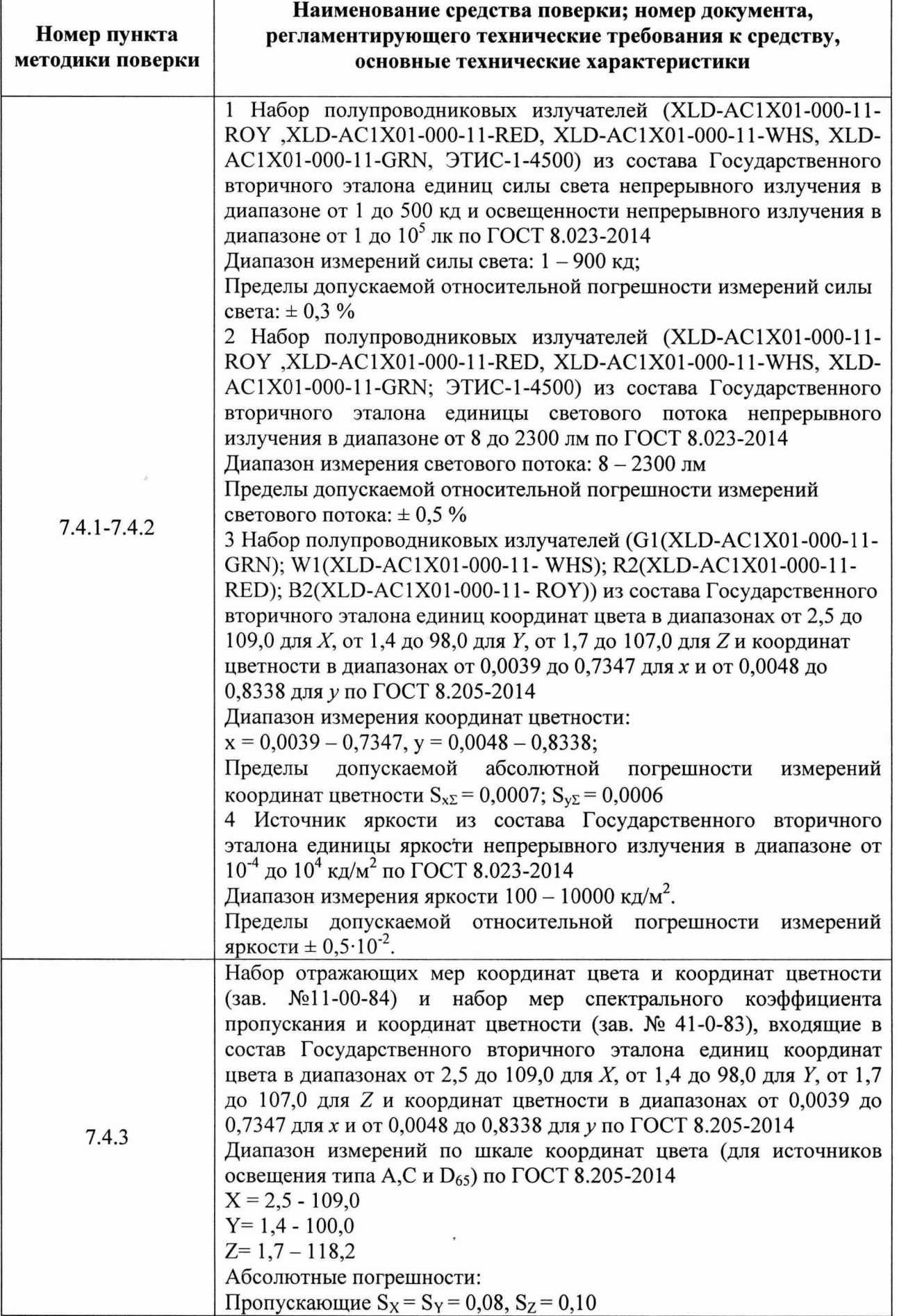

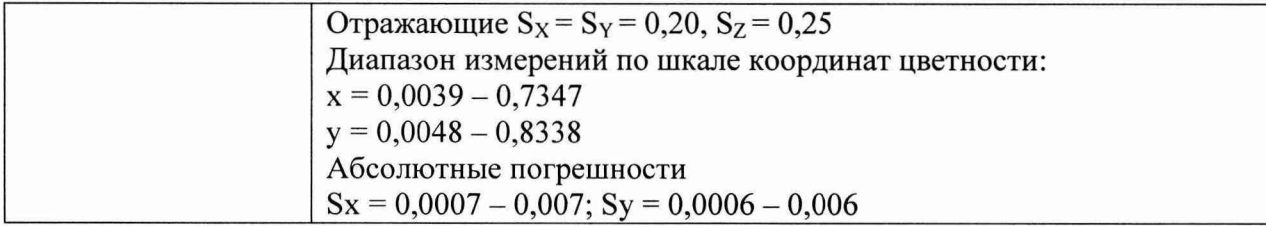

3.2 Средства поверки, указанные в таблице 2, должны быть поверены и аттестованы в установленном порядке. Допускается также применение других средств, не приведенных в таблице 2, но обеспечивающих определение (контроль) метрологических характеристик поверяемого комплекса с требуемой точностью.

## *4 Требования к квалификации поверителя и требования безопасности*

4.1 К работе с комплексом допускаются лица, изучившие настоящую методику поверки и Руководство по эксплуатации комплекса и средств поверки, прошедшие обучение по требуемому виду измерений и имеющие квалификационную группу не ниже III в соответствии с правилами по охране труда и эксплуатации электроустановок, указанных в приложении к приказу Министерства труда и социальной защиты РФ от 24.07.13 №328Н.

4.2 Комплекс должен устанавливаться в закрытых взрыво- и пожаробезопасных лабораторных помещениях, оборудованных вытяжной вентиляцией и удовлетворяющих требованиям санитарных норм и правил. При проведении поверки следует соблюдать требования, установленные ГОСТ 12.1.031-2010, ГОСТ 12.1.040-83, правилами по охране труда и эксплуатации электроустановок, указанных в приложении к приказу Министерства труда и социальной защиты РФ от 24.07.13 № 328Н. Оборудование, применяемое при испытаниях, должно соответствовать требованиям ГОСТ 12.2.003-91. Воздух рабочей зоны должен соответствовать ГОСТ 12.1.005-88 при температуре помещения, соответствующей условиям испытаний для легких физических работ.

4.3 Все устройства, входящие в состав комплекса и находящиеся под напряжением в процессе работы, должны быть заземлены. Вскрытие и проведение ремонтных работ устройств, входящих в состав комплекса, подсоединение (отсоединение) жгутов электромонтажа производятся после отключения питающих напряжений.

4.4 При выполнении поверки должны соблюдаться требования, указанные в «Правилах техники безопасности при эксплуатации электроустановок потребителей», утвержденных Госэнергонадзором, а также требования руководства по эксплуатации комплекса.

4.5 Помещение, в котором проводится поверка, должно соответствовать требованиям пожарной безопасности по ГОСТ 12.1.004-91 и иметь средства пожаротушения по ГОСТ 12.4.009-83.

# *5 Условия поверки*

5.1 При проведении поверки должны быть соблюдены следующие условия:

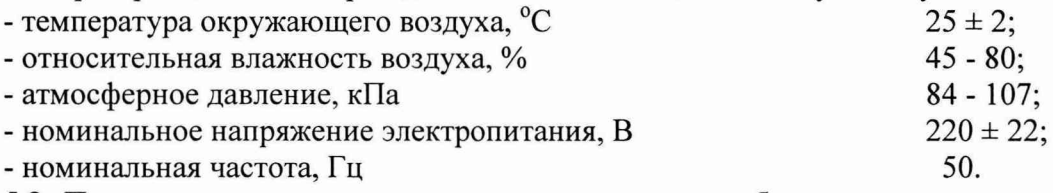

5.2 Помещение, где проводится поверка, должно быть чистым и сухим. В помещении не должно быть кислотных, щелочных и других газов, способных вызвать значительную коррозию металлов, а также газообразных органических растворителей (особенно бензина и разбавителя), способных вызвать коррозию краски.

5.3 В помещении не допускаются посторонние источники излучения, мощные постоянные и переменные электрические и магнитные поля.

5.4 Рядом с комплексом не должно быть источников тепла, таких как газовая горелка, электронагреватель, печь и т.п. Допускаемый перепад температуры воздуха в течение суток - не более 2 °С.

#### *6 Подготовка к поверке*

6.1. Перед началом работы с комплексом необходимо внимательно изучить Руководство по эксплуатации, а также ознакомиться с правилами подключения комплекса.

6.2 Проверить наличие средств поверки по таблице 2, укомплектованность их документацией и необходимыми элементами соединений.

6.3 Произвести подключение всех приборов из состава комплекса и ПК согласно схеме, представленной на рисунке 1.

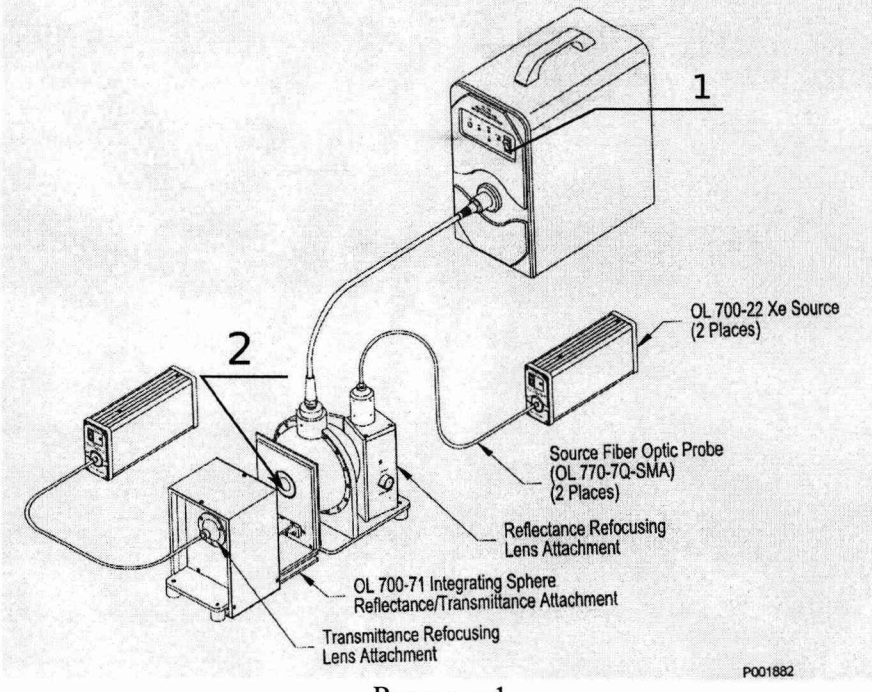

Рисунок 1

#### 7 *Проведение поверки*

#### **7.1 Внешний осмотр.**

7.1.1 При внешнем осмотре должно быть установлено:

- соответствие комплектности и маркировки комплекса Руководству по эксплуатации и нормативно-технической документации;

- отсутствие механических повреждений, влияющих на работу комплекса;

- наличие и прочность органов управления и коммутации, четкость фиксации их положения;

- чистота гнезд и разъемов.

7.1.2 Комплекс считается прошедшим операцию поверки, если корпус, внешние элементы, органы управления не повреждены, отсутствуют механические повреждения и ослабления элементов конструкции, маркировка соответствует требованиям НТД, а комплектность - комплектности, приведенной в таблице 3. Таблица 3

Наименование Количество, шт. Комплекс светотехнический измерительный в составе: - Фотометрический шар OL-IS 1800 Ø 0,457 м<br>- Спектроралиометр OL-770 VIS/NIR - Спектрорадиометр OL-770 VIS/NIR<br>- Спектрорадиометр OL-770 UV/VIS - Спектрорадиометр QL-770 UV/VIS 1

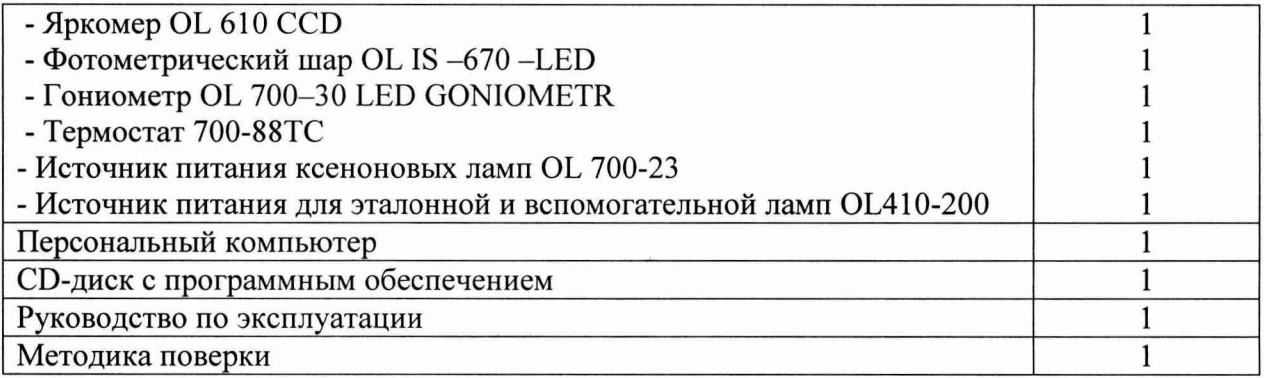

## 7.2 Опробование

Выполнить установку источника света (далее - ИС) из набора  $7.2.1$ полупроводниковых излучателей в фотометрическом шаре. Источник света должен быть установлен так, чтобы прямое излучения источника света не попадало на приемную площадку фотометрической головки (спектрорадиометра) фотометрического шара.

7.2.2 Включить питание составных частей комплекса. Запустить программу OL 770 Application.

7.2.3 Провести калибровку интегрирующей сферы. Для этого на панели инструментов выбрать меню «LED» и выбрать пункт «Total Luminous Flux». На панели инструментов выбрать меню «Modify Settings», перейти во вкладку «Calibrations» и нажать на кнопку «Create CAL File» (см. рисунки 2,3).

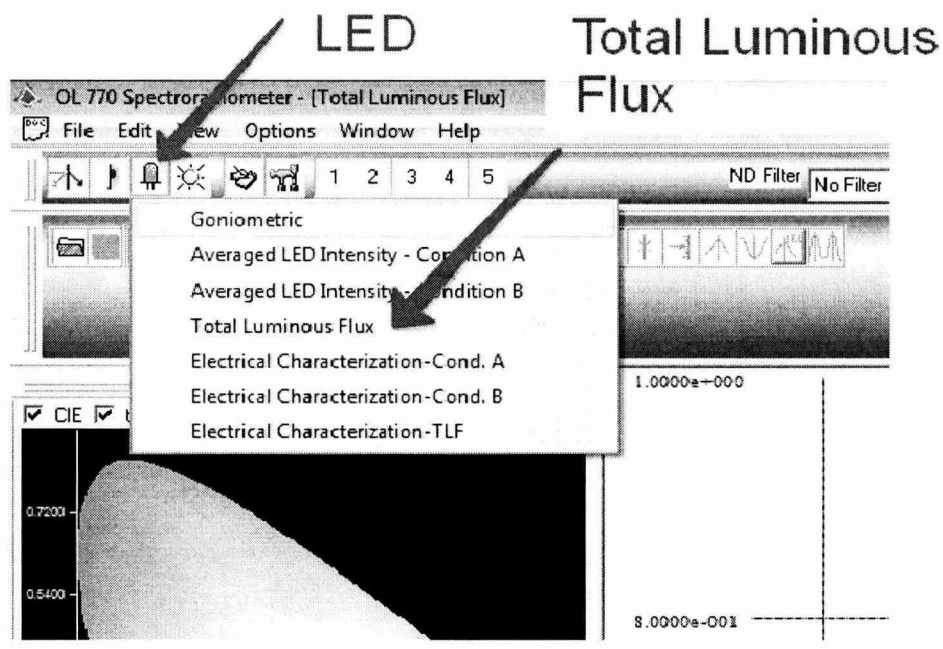

Рисунок 2

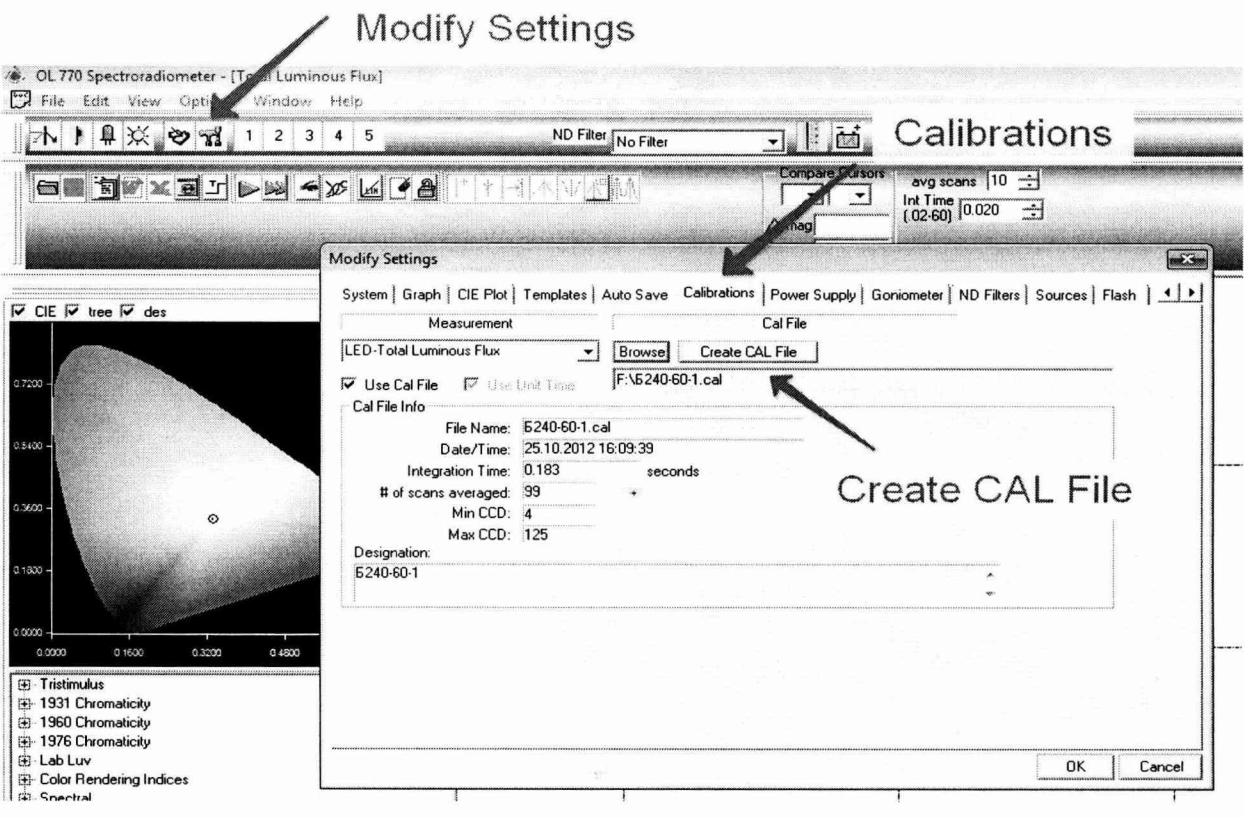

### Рисунок 3

7.2.4 Комплекс считается прошедшим операцию проверки, если включение всех компонентов прошло успешно и все органы управления работают исправно и калибровка успешно завершена.

## 7.3 Подтверждение соответствия программного обеспечения

7.3.1 Проверяют соответствие идентификационных данных программного обеспечения сведениям, приведенным в описании типа на комплекс.

7.3.2 Для просмотра идентификационных данных программного обеспечения комплекса необходимо запустить программу OL 770 Application, дважды нажав на ярлык OL 770 Application, расположенный на рабочем столе ПК. При этом в верхней строке главного окна программы будет отображаться наименование и версия ПО.

7.3.3 Комплекс признается прошедшим операцию поверки, если идентификационные данные программного обеспечения соответствуют значениям, приведенным в таблице 4.

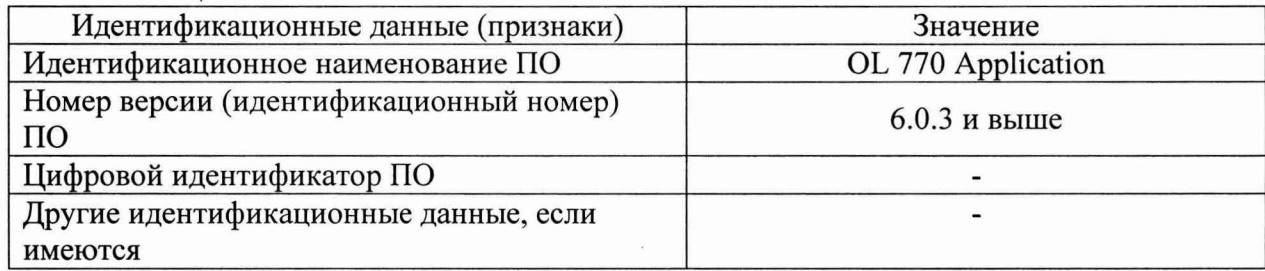

Таблина 4

#### 7.4 Определение метрологических характеристик

## 7.4.1 Определение диапазонов измерения силы света, яркости, светового потока и координат цветности.

7.4.1.1 Для измерения силы света выполнить установку ИС из набора полупроводниковых излучателей из состава Государственного вторичного эталона единиц силы света непрерывного излучения в диапазоне от 1 до 500 кд и освещенности

непрерывного излучения в диапазоне от 1 до  $10^5$  лк по ГОСТ 8.023-2014 в фотометрическом шаре.

Для измерения яркости выполнить установку источника яркости из состава Государственного вторичного эталона единицы яркости непрерывного излучения в диапазоне от  $10^4$  до  $10^4$  кд/м<sup>2</sup> по ГОСТ 8.023-2014 в фотометрическом шаре.

Для измерения светового потока выполнить установку ИС из набора полупроводниковых излучателей из состава Государственного вторичного эталона единицы светового потока непрерывного излучения в диапазоне от 8 до 2300 лм по ГОСТ 8.023-2014 в фотометрическом шаре.

Для измерения координат цветности выполнить установку ИС из набора полупроводниковых излучателей из состава Государственного вторичного эталона единиц координат цвета в диапазонах от 2,5 до 109,0 для *X,* от 1,4 до 98,0 для *Y,* от 1,7 до 107,0 для Z и координат цветности в диапазонах от 0,0039 до 0,7347 для х и от 0,0048 до 0,8338 для у по ГОСТ 8.205-2014 в фотометрическом шаре.

Источник излучения или источник яркости должен быть установлен так, чтобы прямое излучение не попадало на приемную площадку фотометрической головки (спектрорадиометра) фотометрического шара.

7.4.1.2 Включить питание составных частей комплекса. Запустить программу OL 770 Application. В раскрывающемся окне программы «OL-770 Application» нажать на кнопку «Diffuse» на панели инструментов (см. рисунок 4)

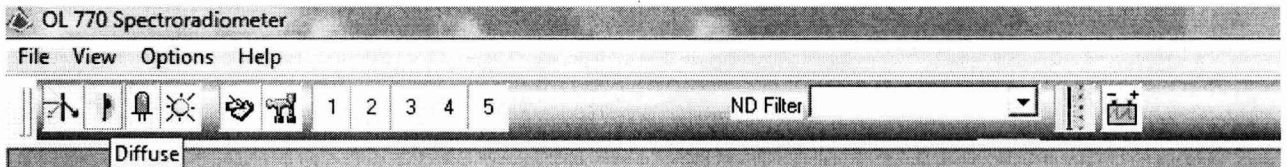

#### Рисунок 4

7.4.1.3 Перейти в главное окно программы. Выбрать режим измерений: измерение силы света, измерение яркости, измерение светового потока или измерение координат цветности.

Включить источник излучения или источник яркости и прогреть 15 минут

7.4.1.4 На панели инструментов выбрать меню Modify Settings и перейти во вкладку Calibrations. Нажать на кнопку Browse и выбрать файл учета влияния неактивных элементов. Поставить флажок Use Cal File и нажать на кнопку Ok (см. рисунок 5).

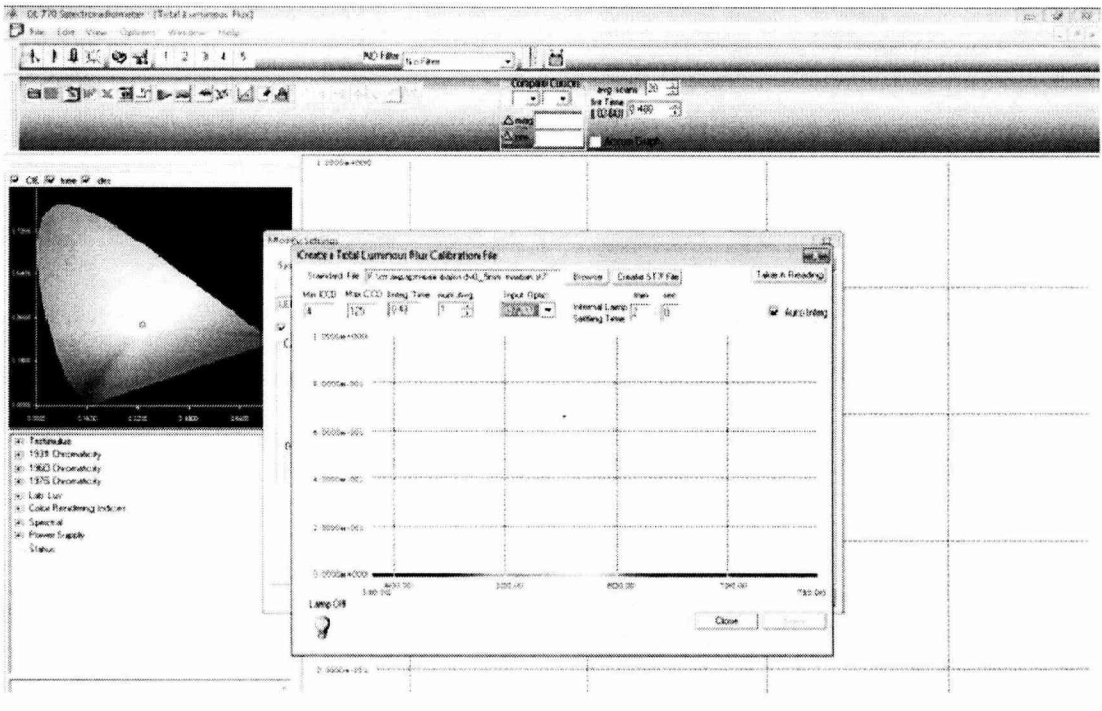

Рисунок 5

7.4.1.5 Нажать на иконку с изображением зеленого треугольника, затем на иконку с изображением дискеты. В окне Enter a Designation for the file набрать информацию, описывающую ИС и условия измерения, нажать на кнопку Ок. Набрать имя файла и нажать кнопку «сохранить».

7.4.1.6 В дереве вывода результатов открыть ветку Spectral и найти пункт TLF. В дереве вывода результатов открыть ветку Tristimulus и найти координаты цветы в системе XYZ. В дереве вывода результатов открыть ветку 1931 Chromacity и найти координаты цветности в системе XYZ (см. рисунок 6).

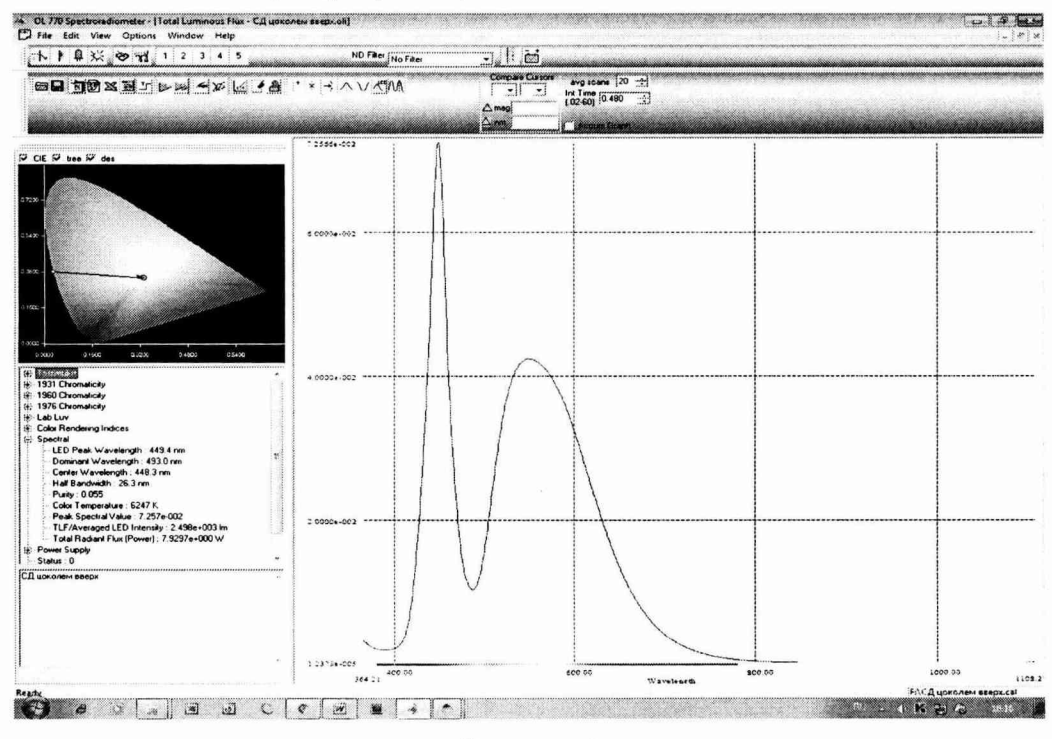

Рисунок 6

7.4.1.7 Измерения силы света, яркости, светового потока и координат цветности выполняются не менее пяти раз.

7.4.1.8 Повторить пункты 7.4.1.1-7.4.1.7 для каждого ИС из набора полупроводниковых излучателей.

7.4.1.9 Комплекс считается прошедшим операцию поверки, если диапазон измерений силы света составляет от 1 до 250 кд, диапазон измерения яркости от 0,1 до 10000 кд/м<sup>2</sup>, диапазон измерения светового потока от 8 до 2300 лм, диапазон измерения координат цветности х = от 0,0039 до 0,7347, у = от 0,0048 до 0,8338.

## **7.4.2 Определение допускаемой относительной погрешности измерения силы света, яркости, светового потока и абсолютной погрешности измерения координат цветности**

7.4.2.1 Обработку результатов наблюдений проводят в соответствии с требованиями ГОСТ 8.736-2011 при доверительной вероятности 0,95 и числе измерений п=5. За результат измерения силы света, яркости и светового потока принимают среднее арифметическое результатов наблюдений отдельно для каждого источника света, рассчитанное по формуле 1:

$$
\widetilde{I}_k = \frac{1}{5} \sum I_{ki} \tag{1}
$$

где *I -* сила света, яркость, световой поток, измеренные прибором;

 $i$  – номер наблюдения;

*к* — номер источника света.

7.4.2.2 Допускаемое значение относительной погрешности измерения силы света, яркости и светового потока рассчитывается по формуле 2:

$$
\Delta_{I} = 1.1\sqrt{S^2 + \delta_{\rm np}^2}
$$
 (2)

где *S* - погрешность, обусловленная погрешностью эталонных источников (для ЭТИС-1-4500 S = 0,5 %, для полупроводниковых излучателей S = 0,2 %, для источника яркости  $S = 0.5 \%$ 

 $\delta_{\rm np}$  - погрешность, вносимая комплексом, которая рассчитывается по формуле 3:

$$
\delta_{np} = \left| \frac{\tilde{I}_k - I_3}{I_3} \right| \cdot 100 \tag{3}
$$

где  $I_3$  - эталонное значение силы света, яркости, светового потока эталонных источников, указанное в сертификате калибровки.

7.4.2.3 Для координат цветности обработку результатов наблюдений проводят в соответствии с требованиями ГОСТ 8.736-2011 при доверительной вероятности 0,95 и числе измерений  $n = 5$ . За результат измерения координат цветности принимают среднее арифметическое результатов наблюдений отдельно для каждого источника света, рассчитанное по формуле 4:

$$
\widetilde{B}_k = \frac{1}{5} \sum B_{ki} \tag{4}
$$

где *В* - координаты цветности, измеренные комплексом;

 $i$  – номер наблюдения;

*к* — номер источника света.

7.4.2.4 Значение абсолютной погрешности измерения координат цветности комплексом рассчитывается по формуле 5:

$$
\Theta_{np.\mu q} = \left| \widetilde{B}_k - B_{\rho} \right| \tag{5}
$$

где *Вэ -* эталонное значение координат цветности эталонных источников, указанное в сертификате калибровки.

7.4.2.5 Комплекс считается прошедшим операцию поверки, если максимальная относительная погрешность измерения силы света, яркости и светового потока не превышает  $\pm$  10 %, а абсолютная погрешность координат цветности не превышает  $\Delta x = \Delta y$  $= \pm 0.002$ .

#### 7.4.3 Определение диапазонов и абсолютных погрешностей измерения спектрального коэффициента пропускания и координат цвета отражающих образцов.

7.4.3.1 Включить спектрорадиометр OL-770 UV/VIS из состава комплекса нажатием клавиши «On» на лицевой панели прибора. Запустить программу «OL-770 Application».

7.4.3.2 В раскрывающемся окне программы «OL-770 Application» нажать на кнопку «Diffuse» на панели инструментов. Нажать на кнопку «Modify Settings», выбрать вкладку «Sources». В разделе «Transmittance and reflectance sources» в пункте «Transmittance» поставить флажок 23-A, а в пункте «Reflectance» поставить флажок 23-B (см. рисунок 7).

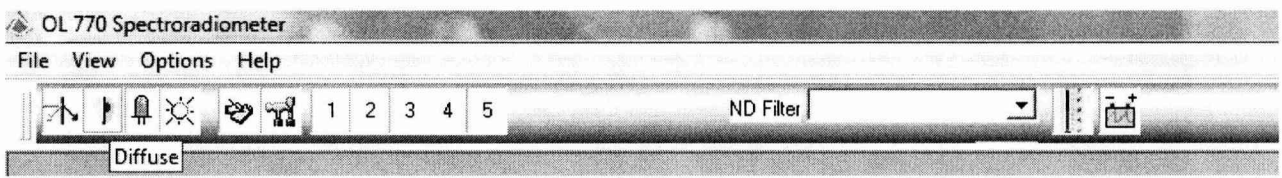

#### Рисунок 7

7.4.3. Перейти в главное окно программы. Выбрать режим измерений: измерение координат цвета отражающих образцов «Reflectance», измерение коэффициента пропускания «Transmittance», измерение координат цвета отражающих образцов и коэффициента пропускания «Both».

7.4.3.4 Нажать на кнопку «Cal» в главном окне в разделе «Sample Cal». Данное действие откроет диалоговое окно «Sample Cal File Creation» (см. рисунок 8).

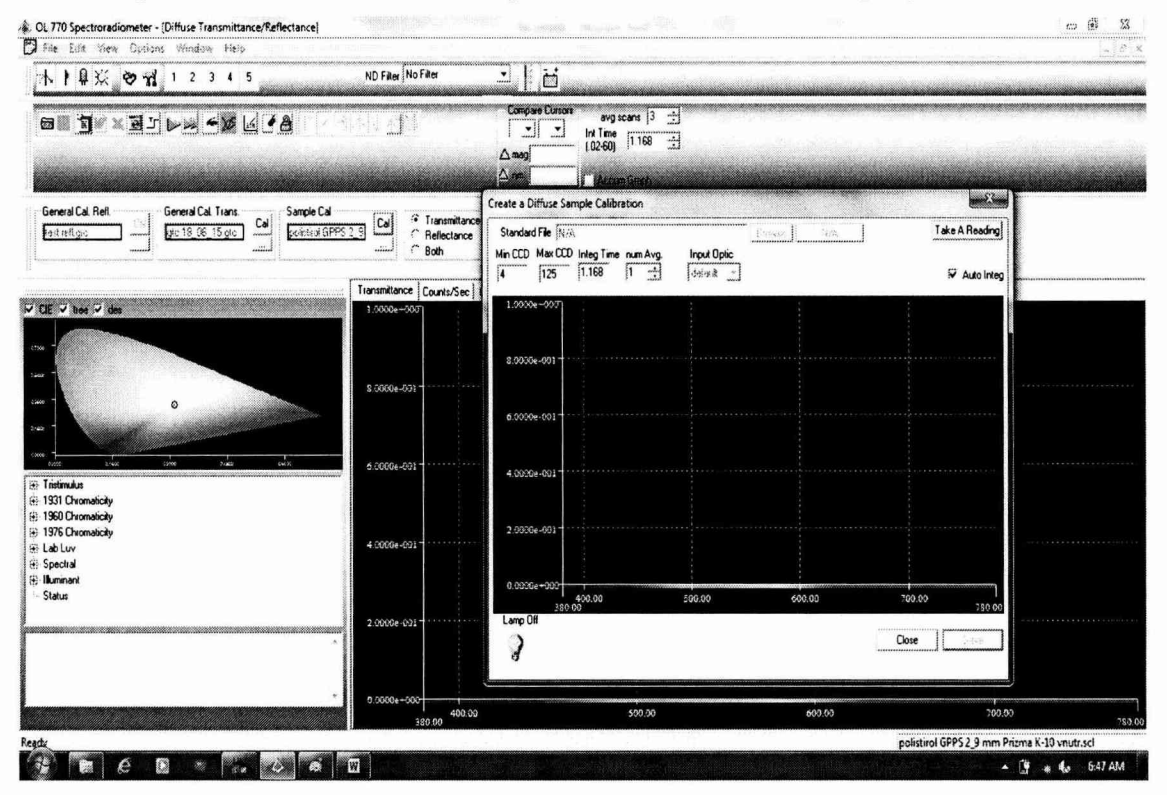

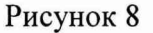

7.4.3.5 Поместить эталонный образец из состава набора отражающих мер координат цвета и координат цветности и набора мер спектрального коэффициента

пропускания и координат цветности, входящих в состав Государственного вторичного эталона единиц координат цвета в диапазонах от 2,5 до 109,0 для *X,* от 1,4 до 98,0 для *Y,* от 1.7 до 107,0 для Z и координат цветности в диапазонах от 0,0039 до 0,7347 для х и от 0,0048 до 0,8338 для *у* по ГОСТ 8.205-2014, в предназначенное для этого отверстие спектрорадиометра OL 700. Установить переключатель спектрорадиометра на отметку «Comparison Position». Нажать на кнопку «Take A Reading». После того как будет произведена градуировка нажать на кнопку «Save». В результате чего появится окно, в котором можно указать условия, при которых была произведена градуировка. Затем следует указать имя файла градуировки.

7.4.3.6 Загрузить ранее созданный главный градуировочный файл для измерения коэффициента отражения. Для этого в главном окне в разделе «General Cal. Refl.» нажать на кнопку «...». Градуировочный файл имеет расширение \*.grc.

7.4.3.7 Загрузить ранее созданный главный градуировочный файл для измерения коэффициента пропускания. Градуировочный файл имеет расширение \*.grc. Загрузить ранее созданный градуировочный файл для испытуемого образца. Градуировочный файл имеет расширение \*.scl.

7.4.3.8 Поместить эталонный образец из состава набора отражающих мер координат цвета и координат цветности и набора мер спектрального коэффициента пропускания и координат цветности, входящих в состав Государственного вторичного эталона единиц координат цвета в диапазонах от 2,5 до 109,0 для *X,* от 1,4 до 98,0 для *Y,* от 1.7 до 107,0 для Z и координат цветности в диапазонах от 0,0039 до 0,7347 для х и от 0,0048 до 0,8338 для *у* по ГОСТ 8.205-2014, в предназначенное для этого отверстие спектрорадиометра OL 700. Установить переключатель спектрорадиометра на отметку «Sample Position». После того как все пункты будут выполнены, в окне программы нажать кнопку «Single Measurement». После завершения измерения на экране появятся кривые спектральных коэффициентов отражения и пропускания (см. рисунки 9,10).

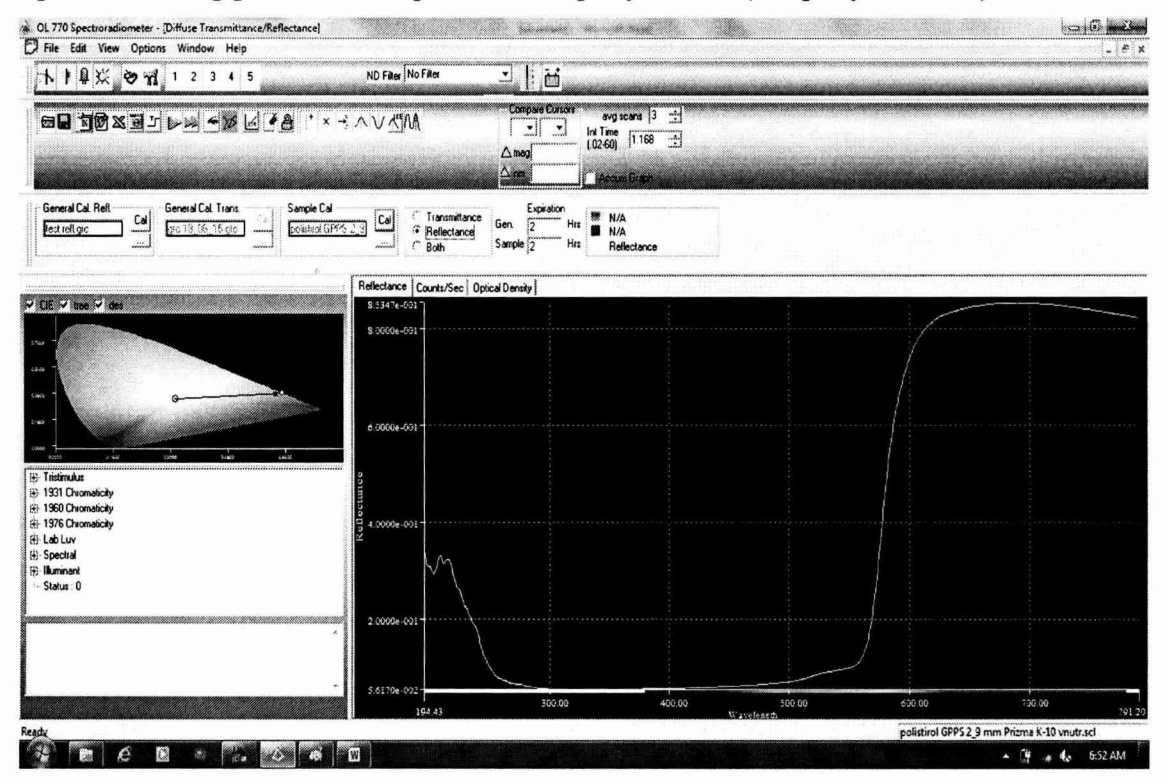

Рисунок 9

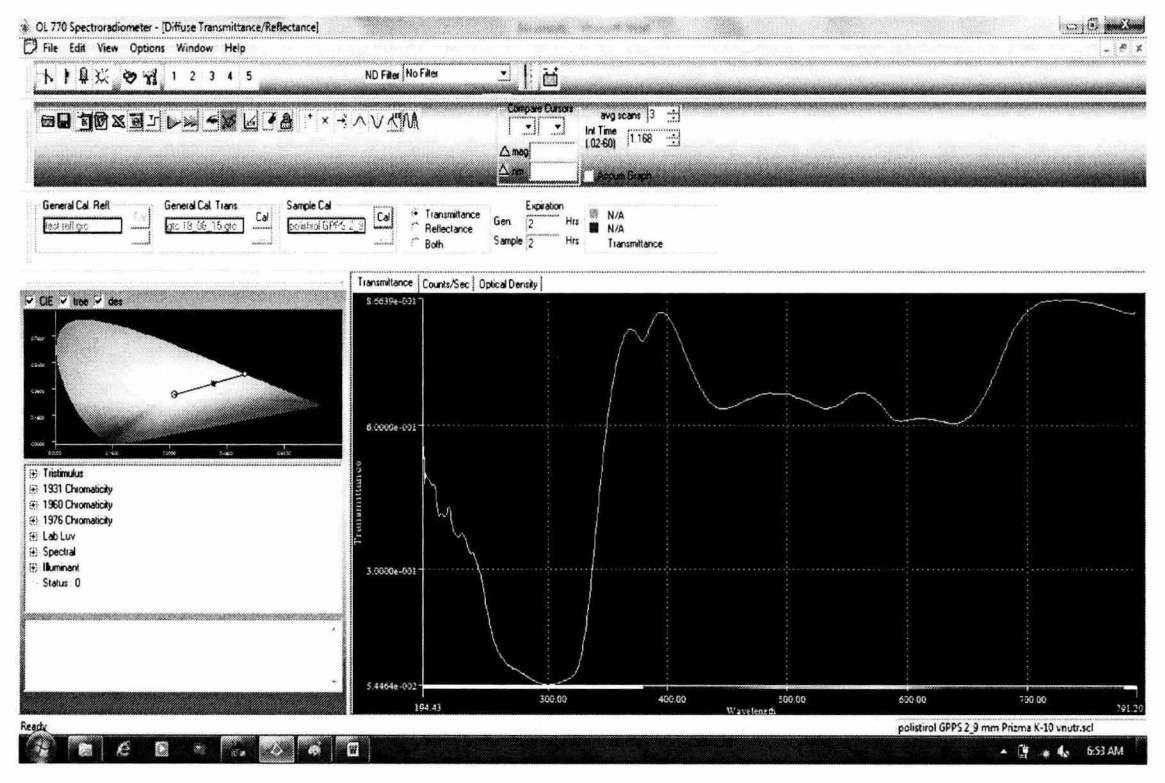

Рисунок 10

7.4.3.9 Измерения провести пять раз.

7.4.3.10 Провести измерения согласно пунктам 7.4.3.8-7.4.3.9 для каждой меры из состава набора отражающих мер координат цвета и координат цветности и для каждой меры из набора мер спектрального коэффициента пропускания и координат цветности, входящих в состав Государственного вторичного эталона единиц координат цвета в диапазонах от 2,5 до 109,0 для X, от 1,4 до 98,0 для Y, от 1,7 до 107,0 для Z и координат цветности в диапазонах от 0,0039 до 0,7347 для х и от 0,0048 до 0,8338 для у по ГОСТ 8.205-2014.

7.4.3.11 Обработку результатов наблюдений определение  $\mathbf H$ среднего квадратического отклонения проводят в соответствии с требованиями ГОСТ Р 8.736-2011 при доверительной вероятности 0,95 и числе измерений n = 5. За результат измерения СКП и СКО принимают среднее арифметическое результатов наблюдений, рассчитанное по формуле (9):

$$
\bar{\tau}_{\mathbf{v}} = \frac{\sum_{i=1}^{n=5} \tau_{\mathbf{vi}}}{5},\tag{9}
$$

7.4.3.12 Предел допускаемой абсолютной погрешности СКП и координат цвета отражающих образцов меры ( $\Delta \tau_v$ , отн. ед.) определяется по формуле (10):

$$
\Delta \tau_{\rm v} = t_{\rm p} \cdot \frac{\sqrt{\sum_{i=1}^{n} (\tau_{\rm vi} - \overline{\tau}_{\rm v})^2}}{\sqrt{n}},
$$
\n(10)

где  $t_p = 2,776$  (значение коэффициента Стьюдента при доверительной вероятности P=0,95 и количестве степеней свободы n-1 = 4);

 $n -$ количество циклов измерений,  $n = 5$ .

7.4.3.13 Комплекс считается прошедшим операцию поверки, если диапазон измерения спектрального коэффициента пропускания составляет от 1,4 до 95 %, диапазон

измерения координат цвета отражающих образцов составляет по оси X от 2,5 до 109, по оси Y от 1,4 до 95, по оси Z от 1,7 до 107, а максимальная абсолютная погрешность измерения СКП не превышает  $\pm$  1,5 %, а измерения координат цвета отражающих образцов  $\Delta X = \Delta Y = \pm 1$ ;  $\Delta Z = \pm 2$ .

#### **8 Оформление результатов поверки**

8.1 Комплекс, прошедший поверку с положительным результатом, признают годным и допускается к применению. На него выдаётся свидетельство о поверке установленной формы с указанием полученных по п.п. 7.4.1 - 7.4.3 фактических значений метрологических характеристик комплекса и наносят знак поверки (место нанесения указано в описании типа) согласно Приказу Министерства промышленности и торговли Российской Федерации №1815 от 02.07.2015г. «Об утверждении Порядка проведения поверки средств измерений, требования к знаку поверки и содержанию свидетельства о поверке», и комплекс допускают к эксплуатации.

8.2 Комплекс, прошедший поверку с отрицательным результатом, признаётся непригодным, не допускается к применению и на него выдается свидетельство о непригодности с указанием причин. Свидетельство о предыдущей поверке и знак поверки аннулируют и выписывают «Извещение о непригодности» с указанием причин в соответствии с требованиями Приказа Министерства промышленности и торговли Российской Федерации №1815 от 02.07.2015г.

ФГУП «ВНИИОФИ» Начальник лаборатории подразделения М-4 *Melitial* T.B. Горшкова<br>ФГУП «ВНИИОФИ»<br>Инженер 1 категории

ФГУП «ВНИИОФИ» Инженер 1 категории подразделения М-4 Н.Е. Бурдакина

# ПРИЛОЖЕНИЕ А К Методике поверки «Комплекс светотехнический измерительный»

## ПРОТОКОЛ

 $\mathbf{r}$ 

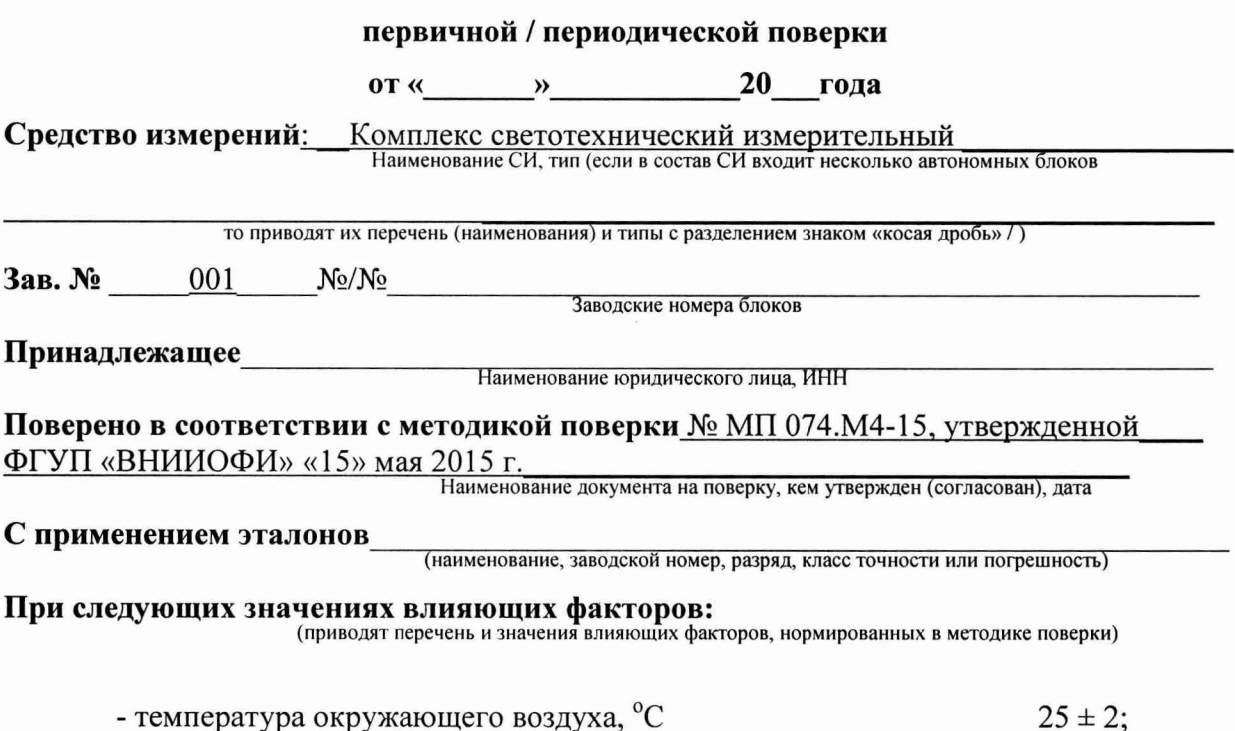

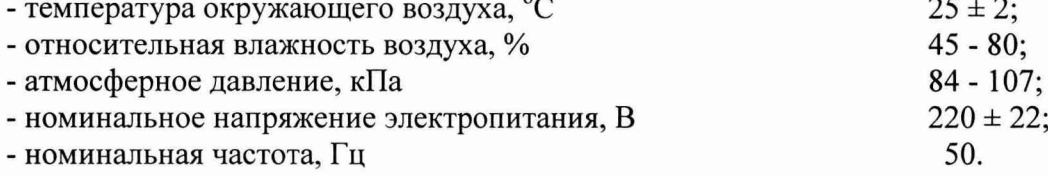

# Получены результаты поверки метрологических характеристик:

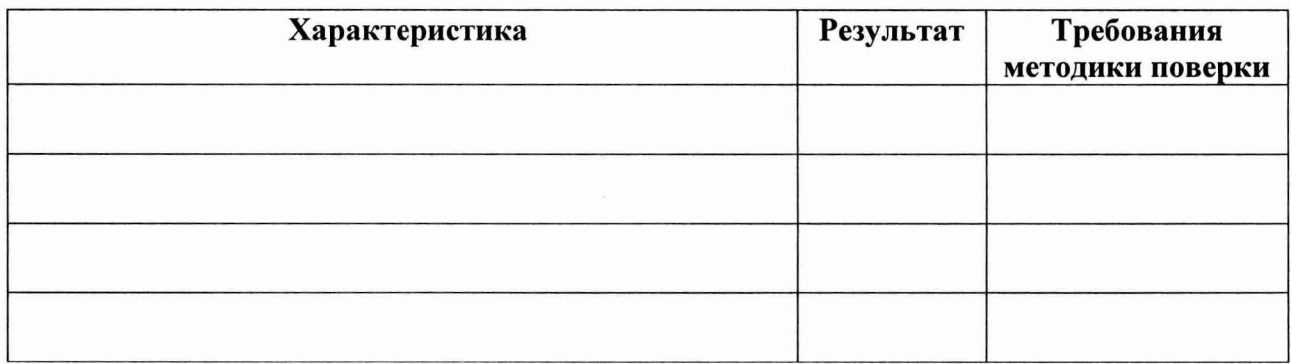

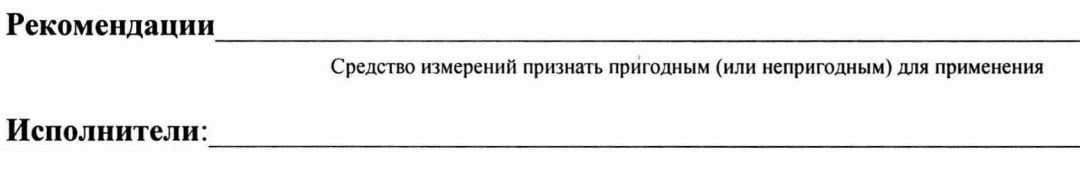

подписи, ФИО, должность